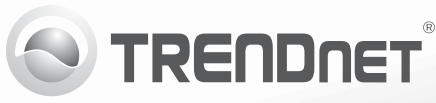

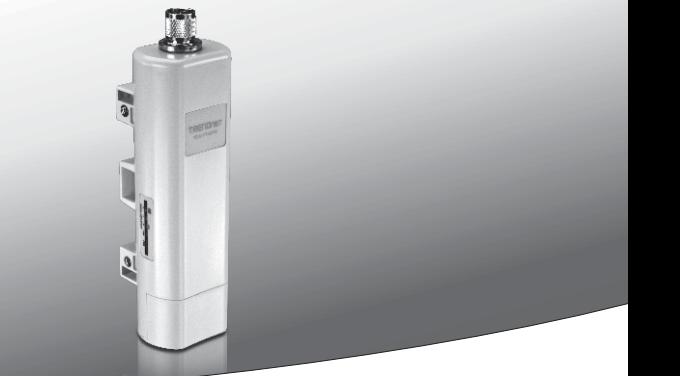

# **Външна безжична PoE точка за достъп N 150 TEW-715APO**

Pъководство за бързо инсталиране (1)

TEW-715APO (V1.0R) / 08.22.2012

### **1. Преди да започнете**

- TFW-715APO
- CD-ROM (Ръководство за потребителя)
- Mногоезично ръководство за бързо инсталиране
- РоЕ инжектор
- Захранващ кабел
- Монтажна скоба за стълб
- Заземителен проводник

#### **Съдържание на пакета Минимални изисквания**

- Компютър с Ethernet порт и уеб браузър
- Мрежов суич или рутер с наличен LAN порт
- 2 x мрежови кабели RJ-45

**Забележка**: TEW-715APO не поддържа стандарта IEEE 802.3af. Трябва да използвате фирмения PoE инжектор, който се доставя с TEW-715APO.

# **2. Инсталиране на хардуера**

### **Забележка:**

- 1. IP адресът на TEW-715APO по подразбиране е 192.168.10.100. За да конфигурирате TEW-715APO, вашият мрежов адаптер трябва да има IP адрес в подмрежата 192.168.10.x (напр. 192.168.10.50). За повече информация, моля, вижте допълнението в ръководството за потребителя.
- 2. Преди да конфигурирате точката за достъп, блокирайте всички антивирусни програми и защитни стени.

# **Фаза 1: Конфигуриране**

### **Забележка:**

- 1. Първоначалното конфигуриране трябва да бъде извършено в пробна среда, като двете TEW-715APO бъдат разположени на разстояние приблизително 5 m една от друга.
- 2. Конфигурирайте и свържете устройствата преди да ги монтирате.

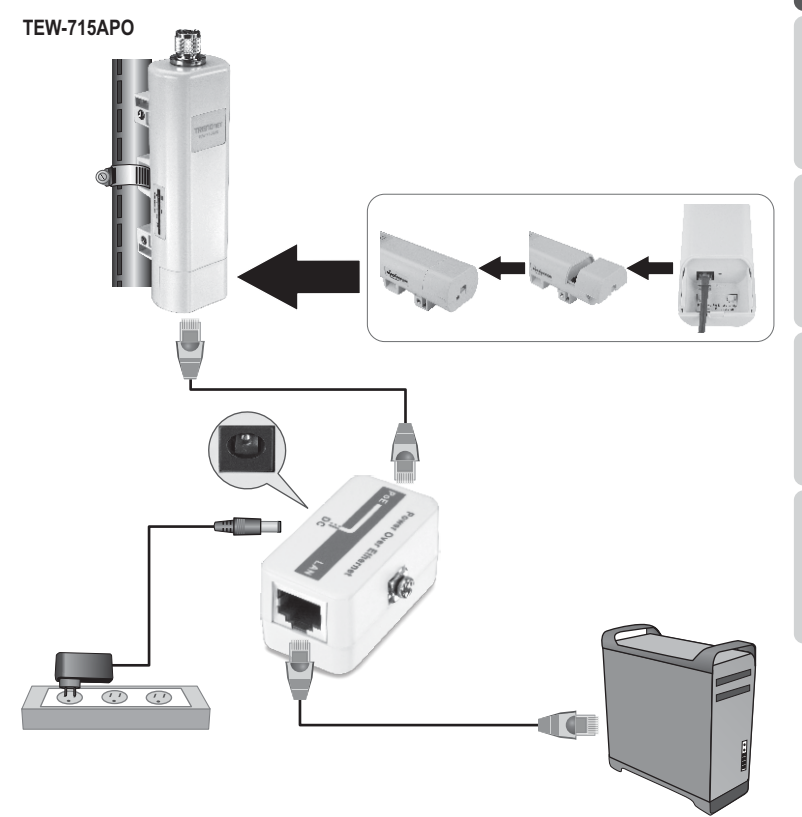

- **БЪЛГАРИН**
- 

- 
- 

**1.** Запишете MAC адреса на двете точки за достъп TEW-715APO. MAC адресът е изписан на гърба на устройството.

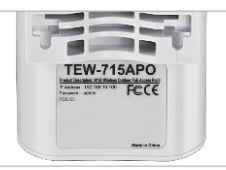

**2.** Натиснете закопчалката и плъзнете капака надолу.

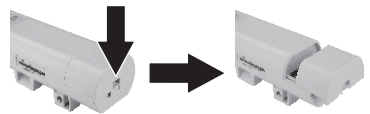

- **3.** Свържете единия край на мрежов кабел с TEW-715APO No 1
	- Свалете долния капак и свържете мрежов кабел към PoE порта.
- **4.** Свържете другия край на мрежовия кабел към POE порта на РоЕ инжектора.
- **5.** Свържете единия край на друг мрежов кабел към LAN порта на РоЕ инжектора.
- **6.** Свържете другия край на кабела с Ethernet порта на вашия компютър.
- **7.** Свържете захранващия адаптер с РоЕ инжектора. След това включете захранващия адаптер в електрически контакт.
- **8.** Задайте статичен IP адрес на мрежовия адаптер на вашия компютър в подмрежата 192.168.10.x (напр. 192.168.10.25) и подмрежова маска 255.255.255.0.

**9.** Стартирайте вашия уеб браузър, въведете IP адреса на точката за достъп в адресната лента и след това натиснете Enter. IP адресът по подразбиране е 192.168.10.100.

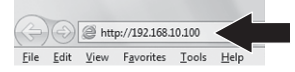

- **10.** Въведете потребителското име и паролата, и след това кликнете върху бутона Login. По подразбиране: User Name: **admin** Password: **admin** Note: User Name and Password are case sensitive.
- **11.** Кликнете върху бутона **Wireless** и след това кликнете върху **Basic Settings**.

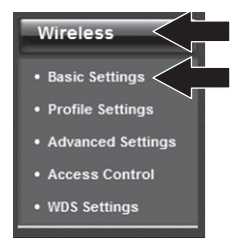

- **12.** Изберете **Bridge** за Operation Mode.
- **13.** Кликнете върху бутона **Apply**.

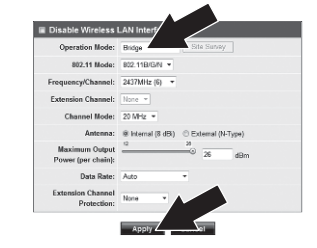

**14.** Кликнете върху бутона OK.

Change settings successfully! ÖK

**15.** Кликнете върху бутона **Wireless** и след това кликнете върху **WDS Settings**.

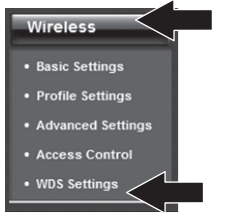

- **16.** Кликнете **Enabled** за WDS Separation.
- **17.** Въведете MAC адреса на TEW-715APO, с която се свързвате.
- **18.** Кликнете върху бутона **Apply**.

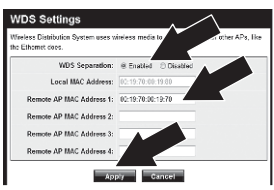

- **19.** Кликнете върху бутона **OK**.
- **20.** За стъпките за създаване на кодирана безжична връзка, моля, вижте ръководството за потребителя.

Забележка: За да защитите вашата мрежа от неоторизиран достъп, препоръчително е да зададете кодиране на безжичната връзка.

**21.** Кликнете върху бутона **Back**.

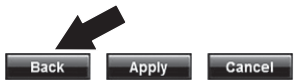

**22.** Кликнете върху бутона **System** и след това кликнете върху **Network Settings**.

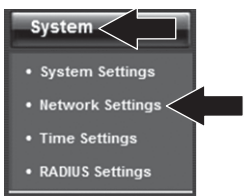

- **23.** Изберете **Use Fixed IP Address**.
- **24.** Конфигурирайте IP адреса на TEW-715APO като валиден IP адрес в определената от рутера подмрежа. Избягвайте използването на IP адрес в рамките на DHCP пула на вашия рутер. В този пример, ние ще приемем следното:

**IP адрес на рутера:** 192.168.10.1 **Subnet Mask:** 255.255.255.0 **DHCP Pool:**  192.168.10.100~192.168.10.199

TEW-715APO ще бъде настроена със задаването на следния IP адрес:

**IP адрес:** 192.168.10.200 **Subnet Mask:** 255.255.255.0 **Gateway IP адрес:** 192.168.10.1 **DNS 1:** 192.168.10.1

#### **25.** Кликнете върху бутона **Apply**.

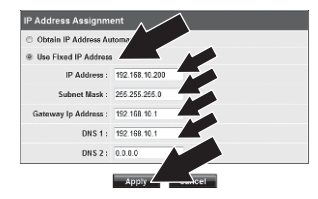

- **26.** Кликнете върху бутона **OK**.
- **27.** Моля, повторете стъпки 2-26 за TEW-715APO № 2.

## **Фаза 2: Потвърждение за свързване**

### **Note:**

- 1. Оставете TEW-715APO № 2 свързана към вашия компютър.
- 2. Свържете TEW-715APO № 1 към LAN порт или рутер във вашата мрежа.
- 3. За да проверите свързаността, отворете прозореца на командния ред и пингвайте присвоения от вашия компютър IP адрес на TEW-715APO № 1.
- 4. Успешният отговор на пингването означава, че и двете TEW-715APO са правилно конфигурирани и свързани.

# **3. Инсталиране на хардуера**

# **Конфигуриране от точка до точка (WDS Bridge)**

## **TEW-715APO #1**

**TEW-715APO #2**

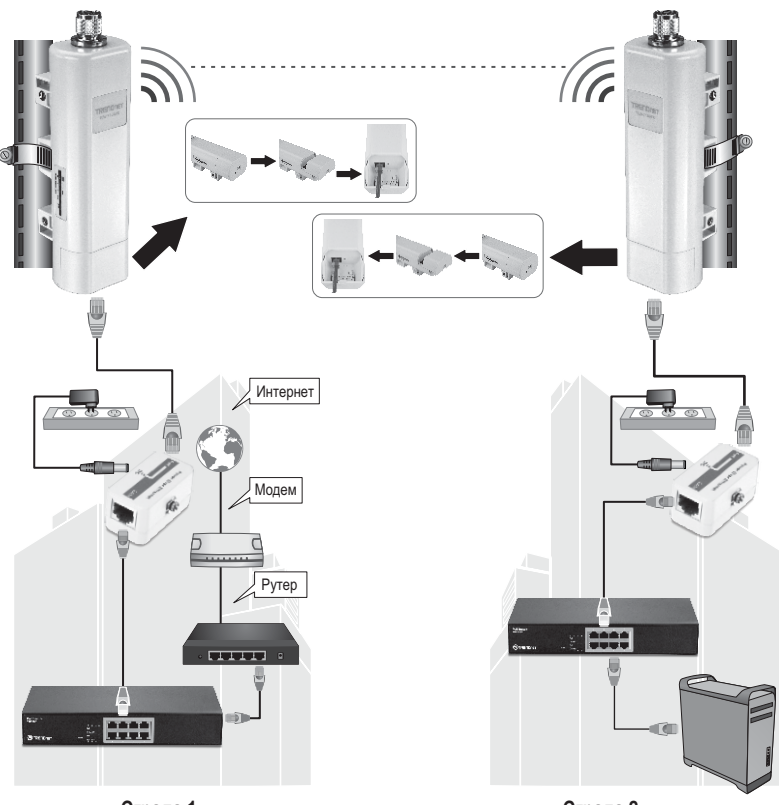

**Сграда 1**

enne.

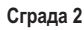

- 1. Вижте диаграмата по-горе.
- 2. Монтирайте точките за достъп TEW-715APO на желаното от вас място. Вижте "Монтаж на TEW-715APO на стълб" в инструкциите за монтаж.
- 3. Свържете точките за достъп TEW-715APO към съответната им мрежа.
- 4. Уверете се, че TEW-715APO са обърнати една към друга.
- 5. Уверете се, че индикаторите за състоянието на двете TEW-715APO са напълно функционални: **Power (Непрекъснато/Зелен), LAN (Мигащо/Зелен) и Signal Indicator [Wireless] (Зелен, жълт или червен)**.

### **Свързване на заземителния проводник**

- **1.** Разхлабете и извадете металния пръстен на N-тип буксата.
- **2.** Поставете заземителния проводник в буксата и затегнете с пръстена.

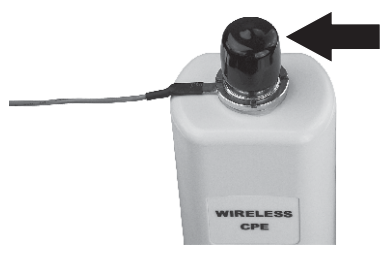

**3.** Свържете заземителния проводник към заземяващ предмет, напр. заземителен прът или заземена електрическа система.

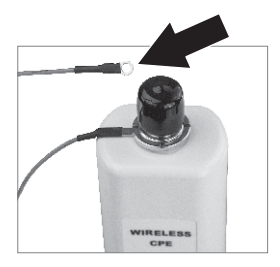

# **Монтаж на TEW-715APO на стълб**

### **Забележка**:

Монтажната скоба за стълб е подходяща за стълбове с максимален диаметър 63 mm.

**1.** Завъртете винта на монтажната скоба за стълб обратно на часовниковата стрелка.

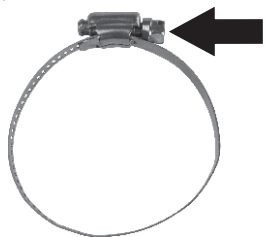

**2.** Прекарайте скобата през средата на TEW-715APO.

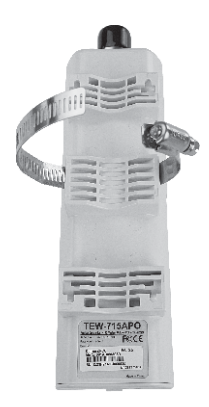

**3.** Увийте монтажната скоба около стълба.

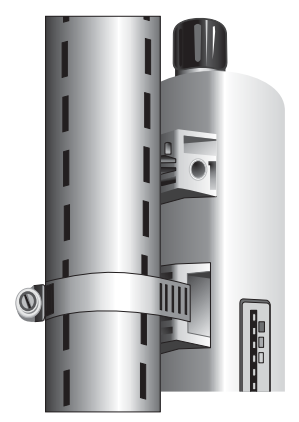

**4.** Закрепете TEW-715APO за стълба, като завъртите винта по посока на часовниковата стрелка.

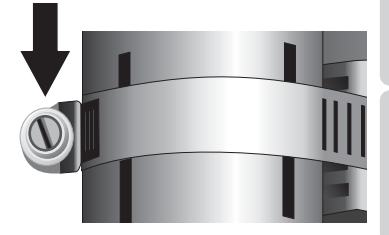

### **Монтажът на външната безжична точка за достъп е завършен.**

За по-подробна информация относно конфигурирането и допълнителните настройки на **TEW-715APO**, моля, вижте ръководството за потребителя на предоставения CD-ROM.

### **GPL/LGPL General Information**

This TRENDnet product includes free software written by third party developers. These codes are subject to the GNU General Public License ("GPL") or GNU Lesser General Public License ("LGPL"). These codes are distributed WITHOUT WARRANTY and are subject to the copyrights of the developers. TRENDnet does not provide technical support for these codes. The details of the GNU GPL and LGPL are included in the product CD-ROM. Please also go to (http://www.gnu.org/licenses/gpl.txt) or (http://www.gnu.org/licenses/lgpl.txt) for specific terms of each license. The source codes are available for download from TRENDnet's web site (http://trendnet.com/downloads/list\_gpl.asp) for at least three years from the product shipping date. You could also request the source codes by contacting TRENDnet. 20675 Manhattan Place, Torrance, CA 90501, USA. Tel: +1- 310-961-5500 Fax: +1-310-961-5511.

### **Informations générales GPL/LGPL**

Ce produit TRENDnet comprend un logiciel libre écrit par des programmeurs tiers. Ces codes sont sujet à la GNU General Public License ("GPL" Licence publique générale GNU) ou à la GNU Lesser General Public License ("LGPL" Licence publique générale limitée GNU). Ces codes sont distribués SANS GARANTIE et sont sujets aux droits d'auteurs des programmeurs. TRENDnet ne fournit pas d'assistance technique pour ces codes. Les détails concernant les GPL et LGPL GNU sont repris sur le CD-ROM du produit. Veuillez également vous rendre en (http://www.gnu.org/licenses/gpl.txt) ou en (http://www.gnu.org/licenses/lgpl.txt) pour les conditions spécifiques de chaque licence. Les codes source sont disponibles au téléchargement sur le site Internet de TRENDnet web site (http://trendnet.com/downloads/list\_gpl.asp) durant au moins 3 ans à partir de la date d'expédition du produit. Vous pouvez également demander les codes source en contactant TRENDnet. 20675 Manhattan Place, Torrance, CA 90501, USA. Tel: +1-310-961-5500 Fax: +1-310-961-5511.

### **Allgemeine Informationen zu GPL/LGPL**

Dieses Produkt enthält die freie Software "netfilter/iptables" (© 2000-2004 netfilter project http://www.netfilter.org) und die freie Software "Linux "mtd" (Memory Technology Devices) Implementation (© 2000 David Woodhouse), erstmals integriert in Linux Version 2.4.0-test 3 v. 10.07.2000 (http://www.kernel.org/pub/linux/kernel/v2.4/old-test-kernels/linux-2.4.0-test3.tar.bz2), sowie weitere freie Software. Sie haben durch den Erwerb dieses Produktes keinerlei Gewährleistungsansprüche gegen die Berechtigten an der oben genannten Software erworben; weil diese die Software kostenfrei lizenzieren gewähren sie keine Haftung gemäß unten abgedruckten Lizenzbedingungen. Die Software darf von jedermann im Quell-und Objektcode unter Beachtung der Lizenzbedingungen der GNU General Public License Version 2, und GNU Lesser General Public License (LGPL) vervielfältigt, verbreitet und verarbeitet werden. Die Lizenz ist unten im englischsprachigen Originalwortlaut wiedergegeben. Eine nichtoffizielle Übersetzung in die deutsche Sprache finden Sie im Internet unter (http://www.gnu.de/documents/gpl-2.0.de.html). Eine allgemeine öffentliche GNU Lizenz befindet sich auch auf der mitgelieferten CD-ROM. Sie können Quell-und Objektcode der Software für mindestens drei Jahre auf unserer Homepage www.trendnet.com im Downloadbereich (http://trendnet.com/langen/downloads/list\_gpl.asp) downloadend. Sofern Sie nicht über die Möglichkeit des Downloads verfügen können Sie bei TRENDnet. 20675 Manhattan Place, Torrance, CA 90501 -U.S.A -, Tel.: +1-310-961-5500, Fax: +1-310-961-5511 die Software anfordern.

### **Información general sobre la GPL/LGPL**

Este producto de TRENDnet incluye un programa gratuito desarrollado por terceros. Estos códigos están sujetos a la Licencia pública general de GNU ("GPL") o la Licencia pública general limitada de GNU ("LGPL"). Estos códigos son distribuidos SIN GARANTÍA y están sujetos a las leyes de propiedad intelectual de sus desarrolladores. TRENDnet no ofrece servicio técnico para estos códigos. Los detalles sobre las licencias GPL y LGPL de GNU se incluyen en el CD-ROM del producto. Consulte también el (http://www.gnu.org/licenses/gpl.txt) ó el (http://www.gnu.org/licenses/lgpl.txt) para ver las cláusulas específicas de cada licencia. Los códigos fuentes están disponibles para ser descargados del sitio Web de TRENDnet (http://trendnet.com/downloads/list\_gpl.asp) durante por lo menos tres años a partir de la fecha de envío del producto. También puede solicitar el código fuente llamando a TRENDnet. 20675 Manhattan Place, Torrance, CA 90501, USA. Tel: +1- 310-961-5500 Fax: +1-310-961-5511

### **Общая информация о лицензиях GPL/LGPL**

В состав данного продукта TRENDnet входит бесплатное программное обеспечение, написанное сторонними разработчиками. Это ПО распространяется на условиях лицензий GNU General Public License ("GPL") или GNU Lesser General Public License ("LGPL"). Программы распространяются БЕЗ ГАРАНТИИ и охраняются авторскими правами разработчиков. TRENDnet не оказывает техническую поддержку этого программного обеспечения. Подробное описание лицензий GNU GPL и LGPL можно найти на компакт-диске, прилагаемом к продукту. В пунктах (http://www.gnu.org/licenses/gpl.txt) и (http://www.gnu.org/licenses/lgpl.txt) изложены конкретные условия каждой из лицензий. Исходный код программ доступен для загрузки с веб-сайта TRENDnet (http://trendnet.com/downloads/list\_gpl.asp) в течение, как минимум, трех лет со дня поставки продукта. Кроме того,

исходный код можно запросить по адресу TRENDnet. 20675 Manhattan Place, Torrance, CA 90501, USA. Tel: +1-310-961-5500 Fax: +1-310-961-5511.

### **GPL/LGPL informações Gerais**

Este produto TRENDnet inclui software gratuito desenvolvido por terceiros. Estes códigos estão sujeitos ao GPL (GNU General Public License) ou ao LGPL (GNU Lesser General Public License). Estes códigos são distribuídos SEM GARANTIA e estão sujeitos aos direitos autorais dos desenvolvedores. TRENDnet não presta suporte técnico a estes códigos. Os detalhes do GNU GPL e do LGPL estão no CD-ROM do produto. Favor acessar http://www.gnu.org/licenses/gpl.txt ou http://www.gnu.org/licenses/lgpl.txt para os termos específicos de cada licença. Os códigos fonte estão disponíveis para download no site da TRENDnet (http://trendnet.com/langen/downloads/list\_gpl.asp) por pelo menos três anos da data de embarque do produto. Você também pode solicitar os códigos fonte contactando TRENDnet, 20675 Manhattan Place, Torrance, CA 90501, USA.Tel: +1-310-961-5500, Fax: +1-310-961-5511.

#### **GPL/LGPL üldinformatsioon**

See TRENDneti toode sisaldab vaba tarkvara, mis on kirjutatud kolmanda osapoole poolt. Koodid on allutatud GNU (General Public License) Üldise Avaliku Litsentsi (GPL) või GNU (Lesser General Public License) ("LGPL") Vähem Üldine Avalik Litsentsiga. Koode vahendatakse ILMA GARANTIITA ja need on allutatud arendajate poolt. TRENDnet ei anna koodidele tehnilist tuge. Detailsemat infot GNU GPL ja LGPL kohta leiate toote CD-ROMil. Infot mõlema litsentsi spetsiifiliste terminite kohta leiate (http://www.gnu.org/licenses/gpl.txt) või (http://www.gnu.org/licenses/lgpl.txt). Infot mõlema litsentsi spetsiifiliste terminite kohta leiate (http://www.gnu.org/licenses/gpl.txt) või (http://www.gnu.org/licenses/lgpl.txt). Lähtekoodi on võimalik alla laadida TRENDneti kodulehelt (http://trendnet.com/langen/downloads/list\_gpl.asp) kolme aasta jooksul alates toote kättesaamise kuupäevast. Samuti võite lähtekoodi paluda TRENDneti'lt, 20675 Manhattan Place, Torrance, CA 90501, USA. Tel: +1-310-961-5500, Fax: +1-310-961-5511.

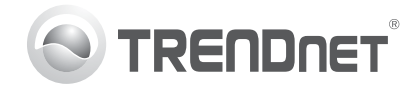

# **Product Warranty Registration**

Please take a moment to register your product online. Go to TRENDnet's website at http://www.trendnet.com/register

#### Certifications

This equipment has been tested and found to comply with FCC and CE Rules. Operation is subject to the following two conditions:

(1) This device may not cause harmful interference.

(2) This device must accept any interference received. Including interference that may cause undesired operation.

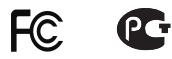

Waste electrical and electronic products must not be disposed of with household waste. Please recycle where facilities exist. Check with you Local Authority or Retailer for recycling advice

NOTE: THE MANUFACTURER IS NOT RESPONSIBLE FOR ANY RADIO OR TV INTERFERENCE CAUSED BY UNAUTHORIZED MODIFICATIONS TO THIS FOURMENT. SUCH MODIFICATIONS COULD VOID THE USER'S AUTHORITY TO OPERATE THE FOUIPMENT

#### **ADVERTENCIA**

En todos nuestros equipos se mencionan claramente las caracteristicas del adaptador de alimentacón necesario para su funcionamiento. El uso de un adaptador distinto al mencionado puede producir daños físicos y/o daños al equipo conectado. El adaptador de alimentación debe operar con voltaje y frecuencia de la energia electrica domiciliaria existente en el pais o zona de instalación.

> **TRENDnet 20675 Manhattan Place Torrance, CA 90501. USA**

Copyright ©2012. All Rights Reserved. TRENDnet.